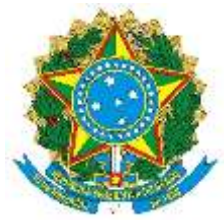

## **MINISTÉRIO DA EDUCAÇÃO INSTITUTO FEDERAL DE EDUCAÇÃO, CIÊNCIA E TECNOLOGIA DE SÃO PAULO CÂMPUS SÃO PAULO**

## **INSTRUÇÃO NORMATIVA SPO - IFSP Nº 004, DE 04 DE AGOSTO DE 2022**

Altera a complementação do procedimento padrão para o registro regular da jornada de trabalho docente e orienta os procedimentos operacionais e fluxo do sistema de ponto no Câmpus São Paulo.

O DIRETOR-GERAL DO CÂMPUS SÃO PAULO DO INSTITUTO FEDERAL DE EDUCAÇÃO, CIÊNCIA E TECNOLOGIA DE SÃO PAULO, no uso de suas atribuições legais, delegadas pela a Portaria nº 2.452/IFSP, de 08/04/2021, considerando a Instrução Normativa n º 8/2022 -RET/IFSP, de 1º/07/2022; e a Instrução Normativa SPO – IFSP nº 003, de 29/07/2022, resolve:

Art. 1º Complementar, no âmbito do Câmpus São Paulo do Instituto Federal de Educação, Ciência e Tecnologia de São Paulo, as disposições constantes da Instrução Normativa n º 8/2022 - RET/IFSP, de 1º/07/2022, que estabelece as diretrizes referentes ao registro da jornada de trabalho docente no sistema de ponto.

Art. 2º Todos(as) os(as) servidores(as) docentes, efetivos(as) ou substitutos(as) devem preencher, no SUAP, requerimento de Horário de Trabalho Presencial, doravante denominado, Folha de Horário Presencial, indicando somente o horário em que será obrigatória a realização de atividades presenciais, que serão objeto de controle por meio do registro do ponto.

§ 1º Para preenchimento da Folha de Horário Presencial, deverá ser seguido, no SUAP, o seguinte caminho: "Documentos/Processos" > "Documentos Eletrônicos" > "Documentos" > "Adicionar Documento de Texto"; Tipo: "Requerimento", Modelo: "Pessoal: Cadastro – Requerimento - Horário de Trabalho Presencial - Docente". O documento, após preenchido, deve ser assinado pelo(a) professor(a) e encaminhado à chefia imediata que, após assiná-lo, o encaminhará ao Diretor-Geral do câmpus que, após sua assinatura, o encaminhará à DGP-SPO.

§ 1º Para preenchimento da Folha de Horário Presencial, deverá ser seguido, no SUAP, o seguinte caminho:

- I) Ir em Documentos/Processos > Documentos Eletrônicos > Documentos;
- II) Adicionar 'Documento de Texto';
- III) Selecionar: Tipo de Documento Requerimento;
- IV) Modelo Pessoal: Cadastro Requerimento Horário de Trabalho Docente;
- V) Nível de Acesso Restrito;
- VI) Hipótese Legal Informação Pessoal;
- VII) Setor Dono deixar o que aparece;
- VIII) Assunto Horário de Trabalho;
- IX) Salvar;
- X) Na próxima tela, clicar em Editar Texto;
- XI) Preencher todas as informações requeridas no formulário, considerando:

a) Indicar o horário no qual estejam incluídas todas as aulas presenciais, objeto de controle eletrônico do ponto, de acordo com os lançamentos da PIT OU até oito horas semanais caso o total de aulas seja inferior a esse quantitativo de horas;

b) Para cargas diárias contínuas cujo período seja superior a oito horas, indicar, obrigatoriamente, de uma a três horas de intervalo para refeição;

c) Para cargas horárias diárias inferiores a oito horas o horário de refeição poderá ser indicado, porém não obrigatoriamente;

d) Intervalos de refeição realizados nos intervalos entre períodos poderão ser inferiores a uma hora;

e) Indicar que a vigência do novo horário será a partir de 1º/09/2022.

- XII) Clicar em 'Salvar e Visualizar';
- XIII) Caso esteja de acordo com o preenchimento, e não tenha detectado nenhum erro que queria corrigir, clicar em 'Concluir', e depois em 'Assinar - com senha', e assinar com a sua senha do SUAP;
- XIV) Caso queira corrigir algo, só clicar em Editar -Texto e voltará para a etapa anterior;
- XV) Assinar o documento e, clicando em 'Solicitar Assinaturas', indicar a chefia imediata e o Diretor Geral do câmpus.
- XVI) Após todas as assinaturas coletadas, clicar em 'Finalizar Documento';
- XVII) Clicar em 'Criar Processo';
- XVIII) Ao clicar para criar processo, deverá:
	- a) Adicionar-se como interessado(a) no processo;
	- b) Tipo de processo deverá ser pessoal: Cadastro do Horário de Trabalho;
	- c) Assunto deverá ser: Horário de Trabalho
	- d) Nível de acesso deverá ser restrito
	- e) Hipótese Legal: Informação Pessoal
	- f) Clicar em 'Salvar'
- XIX) Seu processo estará criado e já estará com o formulário adicionado; e
- XX) Após, clicar em Encaminhar Com despacho, e encaminhar, para providências, para DGP-SPO.

§ 2º Os(as) servidores(as) docentes, não detentores(as) de cargos, funções gratificadas, coordenações de curso ou que não estejam realizando Projetos Institucionais que indiquem redução na carga horária semanal regular de aulas, deverão indicar na Folha de Horário Presencial o horário correspondente às aulas a serem ministradas semanalmente, de acordo com o constante no seu Plano de Trabalho Individual (PIT).

I. Ficam dispensadas de lançamento na Folha de Horário Presencial as aulas ministradas em cursos ofertados na modalidade de Educação à Distância.

§ 3º Os(as) servidores(as) docentes, ocupantes de Cargo de Direção (CD4), Função Gratificada (FG), Função de Coordenação de Curso (FCC) ou que estejam realizando Projetos Institucionais que indiquem redução ou dispensa da carga horária semanal regular de aulas, deverão lançar na Folha de Horário Presencial o mínimo de oito horas semanais, incluindo-se nelas, as aulas a serem ministradas, se houver.

Art. 3º Caberá à Direção dos Departamentos Acadêmicos o controle da presença docente relativa às reuniões e outras atividades convocadas, encaminhando para a DGP-SPO os casos de não atendimento injustificado às convocações e, sempre que solicitado pelas instâncias superiores, documento comprobatório desse controle.

Art. 4º Fica ressalvada a possibilidade de convocação, na forma presencial, de reuniões, conselhos de classe e/ou outras atividades requeridas aos(às) docentes, de acordo com a avaliação das coordenações, departamentos ou diretorias.

Art. 5º Caberá ao COLDIC - SPO avaliar, semestralmente, a viabilidade de manutenção das normas constantes neste documento, indicando eventuais alterações na Portaria de Atribuição de Aulas.

Art. 6º Os casos omissos deverão ser encaminhados à Direção-Geral do Câmpus São Paulo.

ALBERTO AKIO SHIGA